# Progetto Ritmare

## **Utenti, Widget, uso**

Leonardo Marotta - 3 February 2017

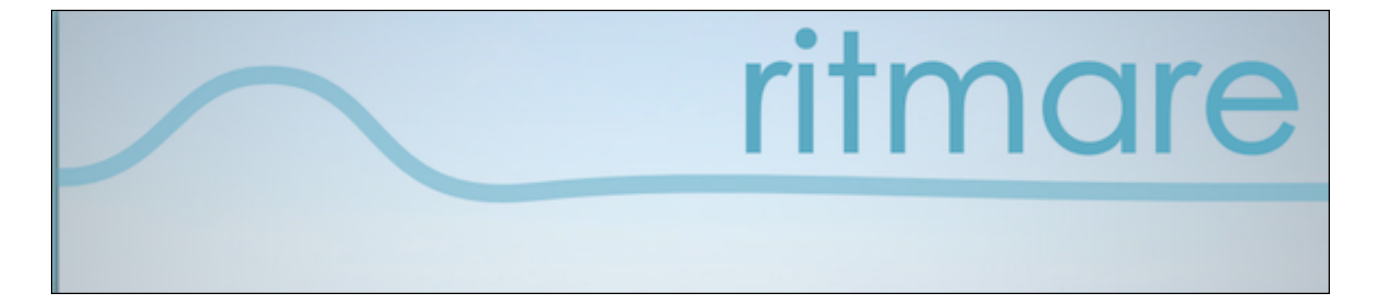

#### **Introduzione**

Contratto di RICERCA Università IUAV di Venezia e CNR –IREA Progetto RITMARE, Sottoprogetto 7

Per l'Interaction e Visual design per l'infrastruttura interoperabile di RITMARE l'loutput finale che proviene dalla collaborazione con DPPAC-IUAV è costituito dalla definizione degli strumenti di gestione dei widget.

L'utente possa variare dinamicamente le caratteristiche associate ai differenti spazi. Spazi del widget differenti potrebbero prevedere differenti strumenti di gestione. vI contenuti ospitati in spazi distinti potranno comunicare tra loro attraverso una API apposita, travasandosi da uno spazio all'altro (ad esempio, per aggiungere allo spazio contenente una mappa i dati che sono stati selezionati in un altro spazio).

Il portale RITMARE è uno "strumento" per il lavoro quotidiano del ricercatore cosa che va oltre il modello dei geoportali attualmente disponibili sul Web che prediligono un approccio di tipo "catalogo" (ovvero il geoportale come strumento per la ricerca e lo scaricamento di risorse). La ricerca e lo scaricamento di risorse rappresenta certamente uno dei casi d'uso da supportare ma si vorrebbe comunque incentivare il più possibile l'utilizzo del portale come scrivania all'interno della quale l'utente possa tener traccia di risorse e servizi di utilizzo frequente.

<span id="page-1-1"></span>Questo contributo si riguarda i widget come strumenti di uso comune per l'utente  $R$ itmare<sup>[1](#page-1-0)</sup>.

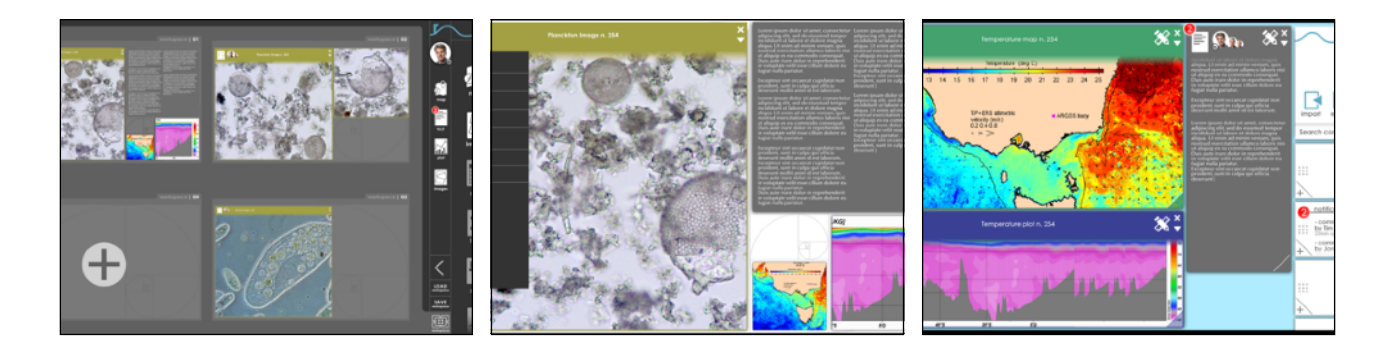

#### **interfaccia utente con widget**

Il contributo si divide in tre parti:

1. Disegno dell'informazione e della sua gestione da parte dell'utente;

<span id="page-1-0"></span>Quando si parla di widget nell'ambito della programmazione, ci si riferisce a degli elementi dell'interfaccia grafica [1](#page-1-1) utente che hanno lo scopo di facilitare all'utente l'interazione con il programma stesso. In italiano è detto "congegno grafico"; in questo caso è una vera e propria miniapplicazione.

2. Usabilità e affordance per l'utente;

3. Grafica dei widget con riferimento alla visualizzazione dei dati (data Visualization).

#### **Disegno dell'informazione e della sua gestione da parte dell'utente**

L'informazione di Ritmare si compone di un processo analitico finalizzato ad selezionare, esplorare, modellare quantità di dati, nella ricerca di relazioni e informazioni non note a priori, nella ricerca di informazioni da colleghi.

I widget servono a preparare, analizzare, visualizzare insiemi di dati, comparare dati e modelli, fare discovery ed eventualmente data mining (analisi, rappresentazione, descrizione dati attuali e previsione di andamenti futuri), quindi per dare luogo ad interpretazione e valutazione pattern e rappresentazione e utilizzo dei risultati.

Le categorie possibili sono state rappresentate da Swingley et al. [2](#page-2-0)012<sup>2</sup> e sono le seguenti.

<span id="page-2-1"></span>

| Category            | Space                               | Time                                       | Attributes                             |
|---------------------|-------------------------------------|--------------------------------------------|----------------------------------------|
| Accuracy/ error     | coordinates.,<br>buildings          | $+/- 1$ day                                | counts,<br>magnitudes                  |
| Precision           | 1 degree                            | once per day                               | nearest 1000                           |
| Completeness        | $20\%$ cloud<br>cover               | 5 samples for<br>100                       | 75% reporting                          |
| Consistency         | from / for a<br>place               | 5 say M; 2 say<br>т                        | multiple<br>classifiers                |
| Lineage             | $#$ of input<br>sources             | $#$ of steps                               | transforma-<br>tions                   |
| Currency/<br>timing | age of maps                         | $C = T$ present -<br>Tinfo                 | census data                            |
| Credibility         | knowledge of<br>place               | reliability of<br>model                    | U.S. analyst<br>vs. informant          |
| Subjectivity        | local $\leftrightarrow$<br>outsider | expert $\leftarrow \rightarrow$<br>trainee | fact $\leftarrow \rightarrow$<br>guess |
| Interrelatedness    | source<br>proximity                 | time proximity                             | same author                            |

<span id="page-2-0"></span>Swingley, D., M. Gahegan, A. M. MacEachren, R. E. Roth, B. Li, J. O'Brien, 2012. "Visual Semiotics & Uncertainty [2](#page-2-1) Visualization: An Empirical Study", IEEE Transactions on Visualization & Computer Graphics, vol. 18, no. , pp. 2496-2505, Dec. 2012, doi:10.1109/TVCG.2012.279.

L'organizzazione dell'informazione potrebbe essere la seguente attraverso gli argomenti visti come icone ed i loro attributi<sup>3</sup>.

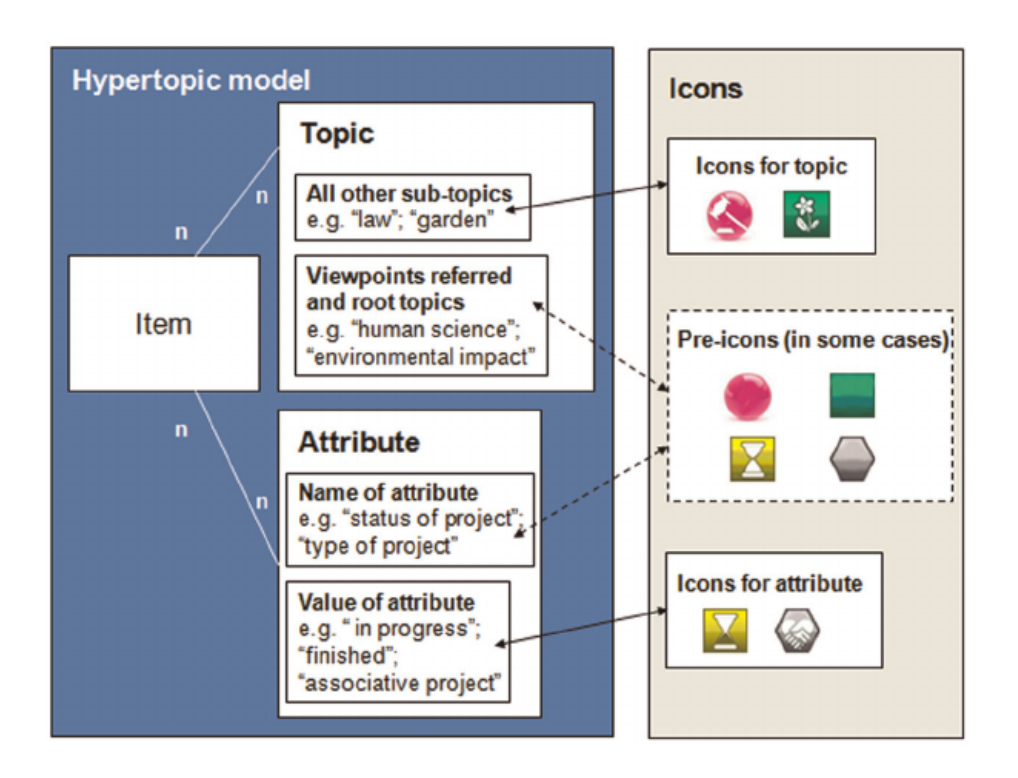

Su questa base si può organizzare il flusso di dati come segue e definire per ogni elemento e ogni attributo una icona semplice. lo schema possibile è il seguente.

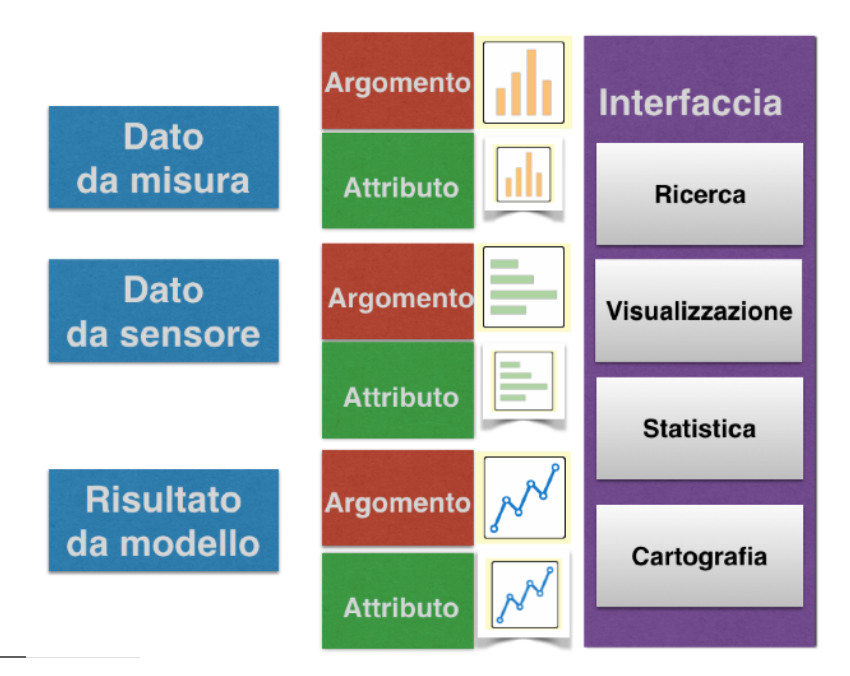

Iconized topics and attributes – two elements of Hypertopic – to form Hypertopic-based iconic tags. Ma, X., J.-P. Cahier, 2014. Graphically structured icons for knowledge tagging, Journal of Information Science react-text: 56 40(6):779-795

Quando verranno sviluppati i widget è opportuno poter v**isualizzare il flusso di argomenti/oggett (items) e dei loro attributi per rendere esplicito il flusso dell'informazione.** 

Per analizzare le funzionalità di interesse sono stati intervistati alcuni scienziati marini europei, non appartenenti al CNR, in mod da non essere influenzati dalla conoscenza di Ritmare, si è analizzato un campione 22 scienziati marini (19 italiani, 2 spagnoli, 1 olandese).

le funzionalità di interesse individuate per un interfaccia e per vedere che tipo di funzionalità sono di interesse per i widget.

Le **funzionalità di interesse** sono state:

- Fare statistica
- Rappresentare dati
- Comparare dati
- Cercare dati simili da altri gruppi di ricerca di Ritmare
- Comparare dati con quelli di altri gruppi di ricerca di Ritmare
- Validare modelli / trovare dati inerenti il modello
- Cercare dati simili da altri gruppi di ricerca al di fuori da Ritmare
- Comparare dati con quelli di altri gruppi di ricerca al di fuori da Ritmare
- Confrontare risultati dei modelli
- Esportare dati in altro formato

Gli utenti usano come **software statistico principale R** (13 su 22) trattando di argomenti differenti (biologia, geologia, oceanografia chimica e cili biogeochimici, oceanografia fisica, telerilevamento).

Per capire la loro importanza relativa si usata una tecnica per l'analisi delle scelte e la creazione di elementi valutativi, perché specificatamente destinata a rilevare aspetti centrali per il processo di ascolto intrapreso: la Q-Methodology, che individua i diversi punti di vista esistenti su un dato argomento. La metodologia permette di analizzare i punti di vista delle persone chiedendo a queste di ordinare in una distribuzione quasinormale una serie di asserti su un unico argomento, da quelli con cui sono meno d'accordo a quelli con cui sono più d'accordo<sup>[4](#page-5-0)</sup>.

#### <span id="page-5-3"></span>**Alla richiesta di software utilizzati semplici per l'analisi e la visualizzazione di dati non c'è stato accordo tra gli intervistati.**

L'accordo tra tre ecologi marini ed un oceanografo chimico è stato su Kepler, sconosciuto agli altri utenti.

<span id="page-5-4"></span>Kepler<sup>[5](#page-5-1)</sup>è un software per l'analisi e la modellazione dei dati scientifici. Utilizzando l'interfaccia e componenti grafici di Kepler, gli scienziati con scarsa formazione in statistica ed in informatica sono in grado di creare modelli eseguibili denominati 'scientific workflow', uno strumento flessibile per l'accesso ai dati scientifici (in streaming i dati dei sensori, immagini e satellitari, uscita di simulazione, dati osservazionali, ecc .) e l'esecuzione di analisi complesse sui dati recuperati. Kepler permette una efficace documentazione delle procedure di analisi e l'elaborazione dei dati, e semplifica l'accesso a repository di dati distribuiti contenenti dati ambientali.

<span id="page-5-5"></span>Per quanto riguarda l'approccio spaziale due ecologi marini ed un geologo hanno individuato come utile il Marine Geospatial Ecology Tools (MGET)<sup>[6](#page-5-2)</sup>, noto anche come il pacchetto GeoEco Python, una cassetta degli attrezzi geoprocessing open source progettato per i ricercatori costieri e marini e gli analisti GIS che lavorano con dati ecologici e oceanografici spaziali per la ricerca o le applicazioni. MGET include oltre 180 strumenti utili per una varietà di compiti, come la conversione di dati oceanografici in formati di ArcGIS, individuando i fronti nelle immagini della temperatura della superficie

<span id="page-5-0"></span>La tecnica «Q», è stata ideata da Stephenson (1953 ) e riproposta da Brown (1980), da Dryzek e Berejikian (1993), da [4](#page-5-3) Durning (1999) e da Liston et al. (2012). Una volta costruiti i punti di vista di più persone diverse, si potranno analizzare le differenze e raggruppare le opinioni in punti di vista strutturati principali grazie all'analisi fattoriale. Questo strumento è particolarmente utile per verificare che siano rappresentati in un forum una quantità sufficiente dei punti di vista esistenti su un argomento.

Fonti:

Brown, S.R., 1980. Political subjectivity: applications of Q methodology in political science, New Haven, Yale University Press. Dryzek, J.S. e Berejikian J., 1993. Reconstructive Democratic Theory, «The American Political Science Review», 87, 1, pp. 48- 60.

Durning, D., 1999, The transition from traditional to postpositivist policy analysis: A role for Q-methodology, «Journal of Policy Analysis and Management», 18, 3, pp. 389-410.

Liston, V., Harris C. e O'Toole M., 2012, Harnessing and legitimising public expressions online: a theoretical design for discursive e-deliberation relazione al convegno ECPR Joint Session of Workshops, Antwerp, Belgium, Aprile 2012. Stephenson W., 1953, The study of behavior. Q-technique and its methodology, Chicago, University of Chicago Press.

<span id="page-5-1"></span><sup>&</sup>lt;sup>5</sup> <http://www.mesmacentralexchange.eu/tools/tool/18/kepler.html>

<span id="page-5-2"></span><http://www.mesmacentralexchange.eu/tools/tool/10/mget.html> [6](#page-5-5)

del mare, il montaggio e la valutazione di modelli statistici, come GAM e GLMs integrando ArcGIS con il programma di statistica R, si possono valutare le connettività integrare le simulazioni idrodinamiche, la dispersione larvale, e la costruzione di griglie che riassumono lo sforzo di pesca, diversità e campioni di punti.

Per analizzare quali sono le necessità dei è quindi applicata la tecnica Q methodology.

Si è partiti da un insieme di item (Q-set) contenenti la descrizione dettagliata di tutti i comportamenti ritenuti importanti per capire che cosa serve alla comunità e quali azioni si svolgeranno principalmente, ovvero la dimensione o il modello a cui le azioni o le funzioni si riferiscono. In fase di costruzione, si sono creati gli elementi che esauriscono l'universo comportamentale dell'aspetto da valutare, il Q-set. Si è quindi creata una procedura di ordinamento.

Si sono classificate le azioni e le caratteristiche in una serie di gruppi di ordine crescente nel continuum di somiglianza attraverso una analisi di scelte principali e secondarie.

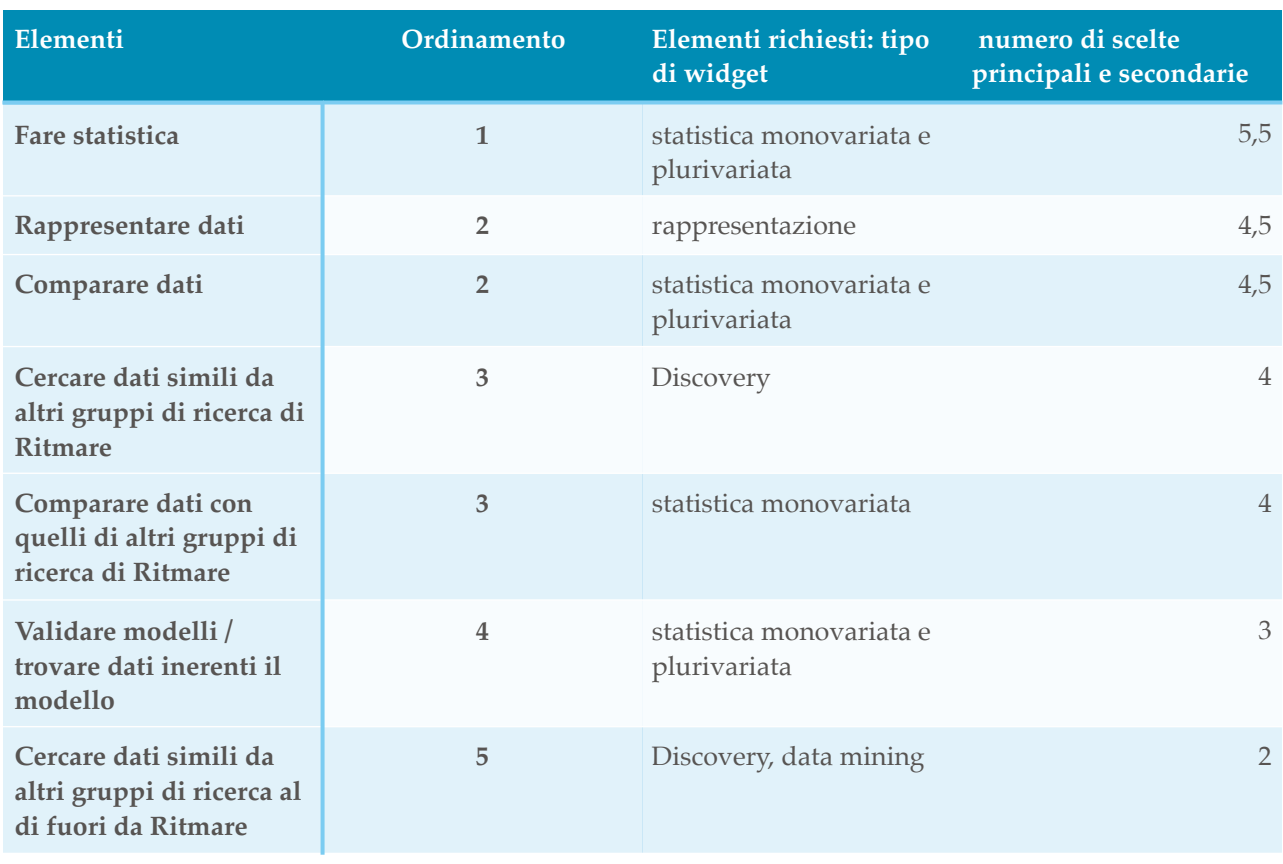

L'ordinamento e gli elementi richiesti sono i seguenti:

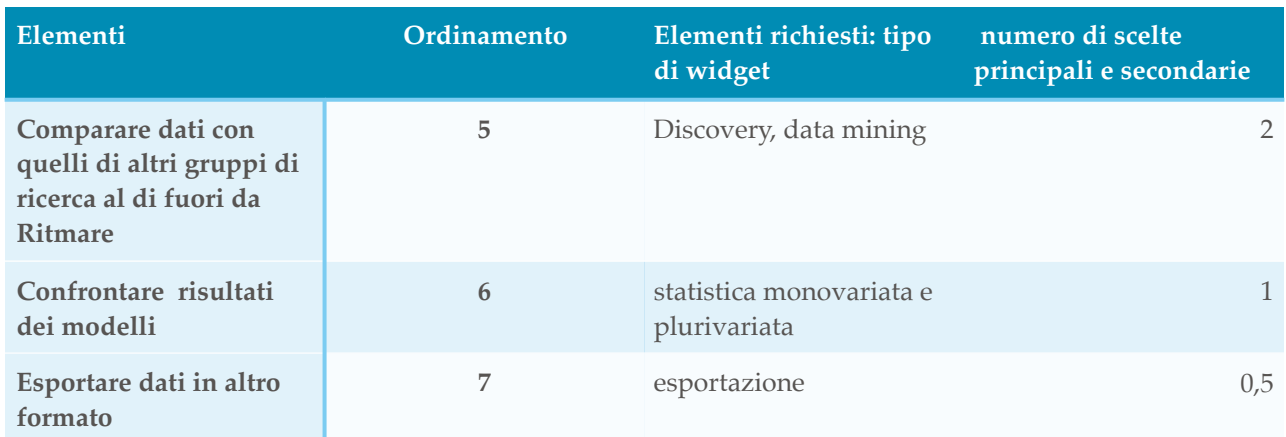

Questa analisi permette in prima approssimazione di comprendere quali siano le possibili richieste di utenti esperti.

## <span id="page-7-1"></span>**Usabilità e affordance per l'utente**

Le variabili visive so[n](#page-7-0)o sta<te individuate già nel 1967 da Bertin<sup>7</sup> e suddivisi in categorie.

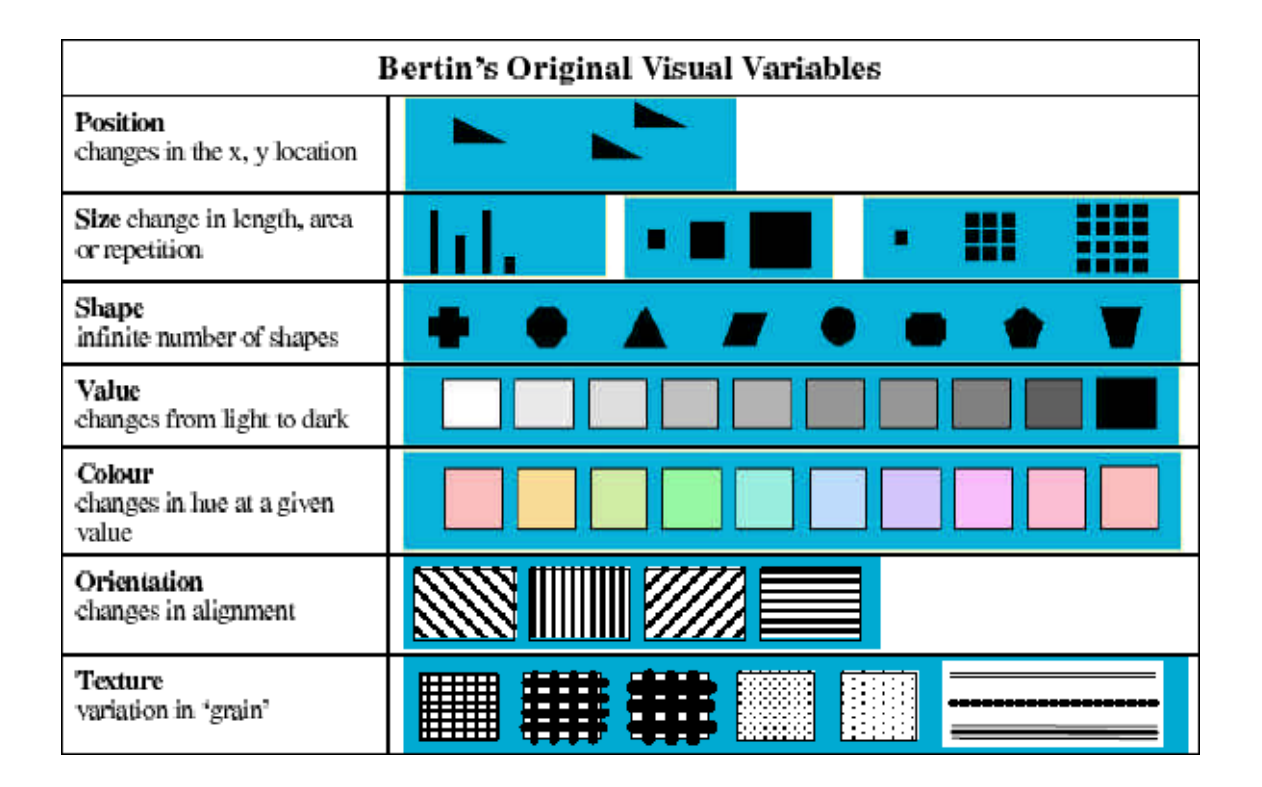

<span id="page-7-0"></span>Bertin, J., 1967. Sémiologie Graphique. Les diagrammes, les réseaux, les cartes (2e édition : 1973, 3e édition : 1999,) [7](#page-7-1) Gauthier-Villars, (EHESS), Paris, 287 p.

<span id="page-8-2"></span>Ma e Cahier (2014[\)](#page-8-0)<sup>[8](#page-8-0)</sup> hanno analizzato le sei variabili grafiche di Bertin, e queste sono state specificate con la loro capacità di rappresentare l'informazione grafica.

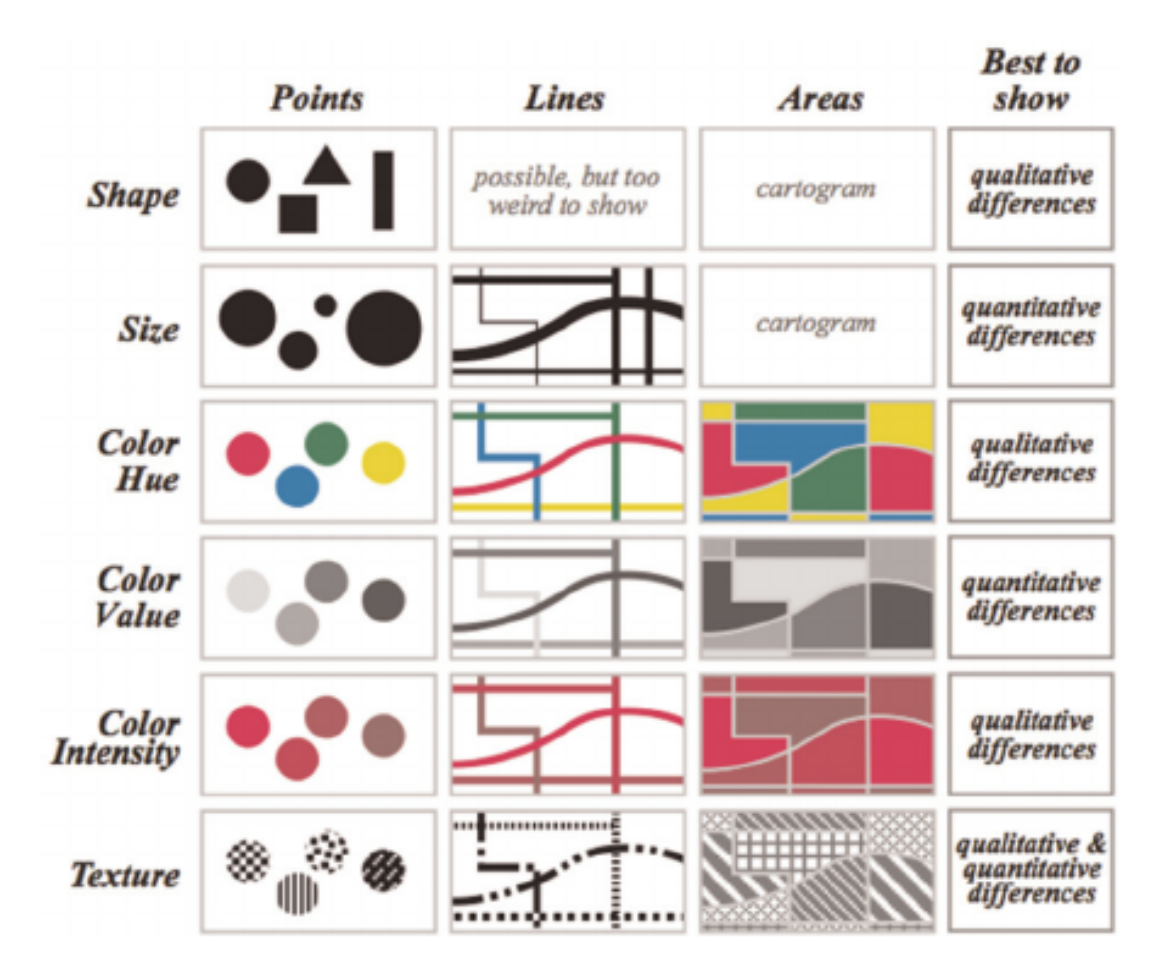

L'Affordance è la proprietà di un oggetto o una applicazione di avere un uso intuitivo e comprensibile per un utente (che non ha mai visto l'oggetto o l'applicazione prima)<sup>[9](#page-8-1)</sup>.

<span id="page-8-3"></span>Quando parliamo di affordance nelle interfacce di un sito, di un programma o di un widget, ci stiamo riferendo alla capacità del utente di capire immediatamente a cosa serve un dato pulsante, o di leggere una barra di stato, o a come muoversi in un menu. In questo caso le interfacce virtuale e reale si fondono, perché l'affordance di un menu o widget passa tanto per l'aspetto grafico del menu quanto per i tasti scelti per permetterne la navigazione.

<span id="page-8-0"></span><sup>&</sup>lt;sup>[8](#page-8-2)</sup> Ma, X., J.-P. Cahier, 2014. Graphically structured icons for knowledge tagging, Journal of Information Science react-text: 56 40(6):779-795

<span id="page-8-1"></span><sup>&</sup>lt;sup>[9](#page-8-3)</sup> In altre parole, l'affordance di un oggetto è la sua capacità di suggerire il suo scopo/uso. Un oggetto ha un'alta affordance quando capiamo a prima vista a cosa serve e come si usa. Al contrario, una bassa affordance vuol dire che prima di sapere come usare quell'oggetto dovremo avere qualcuno che ce lo spiega, o leggere delle istruzioni.

In un widget si può creare un'affordance maggiore dando ad oggetti virtuali una forma o un aspetto simile a qualcosa della vita reale, in modo che il giocatore possa riportare nel mondo virtuale le sue conoscenze.

Gli studi di n[e](#page-9-0)uroscienze<sup>[10](#page-9-0)</sup> indicano come 5-6 gli oggetti, le azioni e le variabili che si possono gestire in modo chiaro. Per questo proponiamo di lavorare su 5-6 pulsanti di azione per ogni widget, appetenti all'insieme di colori primari additivi, composto da rosso, verde e blu.

<span id="page-9-8"></span><span id="page-9-6"></span><span id="page-9-5"></span>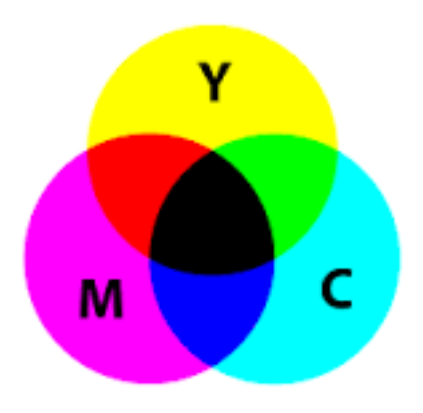

### **Grafica dei widget con riferimento alla visualizzazione dei dati (data Visualization)**

Esistono studi import[a](#page-9-1)nti su la visualizzazione dei dati, in particolari da Suda<sup>[11](#page-9-1)</sup> e da altri<sup>[12](#page-9-2)</sup>. Esistono vari modelli già integrati con il pacchetto statistico  $R^{13}$  $R^{13}$  $R^{13}$ .

<span id="page-9-7"></span>Una piccola selezione di quelli con più facilità e di maggiore interesse è stata fatta per comprendere le tipologie interessanti.

<span id="page-9-9"></span>Il Dygraphs<sup>[14](#page-9-4)</sup> è una libreria JavaScript (charting library) open source che aiuta gli utenti a esplorare ed interpretare densi data set attraverso la creazione di semplici timeline. E' altamente personalizzabile, lavora con tutti i migliori browser e l'immagine può anche essere ingrandita sugli smartphone o tablet.

[utm\\_content=buffer517e6&utm\\_medium=social&utm\\_source=facebook.com&utm\\_campaign=buffer](http://www.creativebloq.com/design-tools/data-visualization-712402?utm_content=buffer517e6&utm_medium=social&utm_source=facebook.com&utm_campaign=buffer)

<span id="page-9-4"></span><sup>[14](#page-9-9)</sup> <http://dygraphs.com>

<span id="page-9-0"></span><sup>&</sup>lt;sup>[10](#page-9-5)</sup> Lehrer, J., 2009. How We Decide, Houghton Mifflin, New York, 302 p.

<span id="page-9-1"></span><sup>&</sup>lt;sup>11</sup> Suda, B., 2016. The 38 best tools for data visualization. [http://www.creativebloq.com/design-tools/data](http://www.creativebloq.com/design-tools/data-visualization-712402?utm_content=buffer517e6&utm_medium=social&utm_source=facebook.com&utm_campaign=buffer) [visualization-712402?](http://www.creativebloq.com/design-tools/data-visualization-712402?utm_content=buffer517e6&utm_medium=social&utm_source=facebook.com&utm_campaign=buffer)

<span id="page-9-2"></span><sup>&</sup>lt;sup>12</sup> <https://docs.marklogic.com/guide/search-dev/visualwidgets>

<span id="page-9-3"></span><sup>&</sup>lt;sup>13</sup> <http://www.htmlwidgets.org>

<span id="page-10-2"></span>Weka<sup>[15](#page-10-0)</sup> è un potente strumento di esplorazione dati e presenta una collezione di algoritmi di machine-learning per le attività di data mining.

Quando si vuole approfondire l'analisi dei dati è necessario ampliare le tue capacità dalla mera creazione visuale al data mining. Weka è un buon strumento per raggruppare e classificare i dati basati su vari attributi presentando anche la capacità di generare trame semplici.

<span id="page-10-3"></span>Polymap[s](#page-10-1) $^{16}$  $^{16}$  $^{16}$  è una mapping library che si rivolge esattamente a un pubblico di visualizzatori di dati. Questo programma offre un approccio unico per lo styling delle mappe che crea, analogo ai selettori CSS, risultando così una grande risorsa per chi lo conosce.

Si consiglia di aver un menu con 5 tasti, grafici, e colorati. per aumentare l'usabilità e l'affordance.

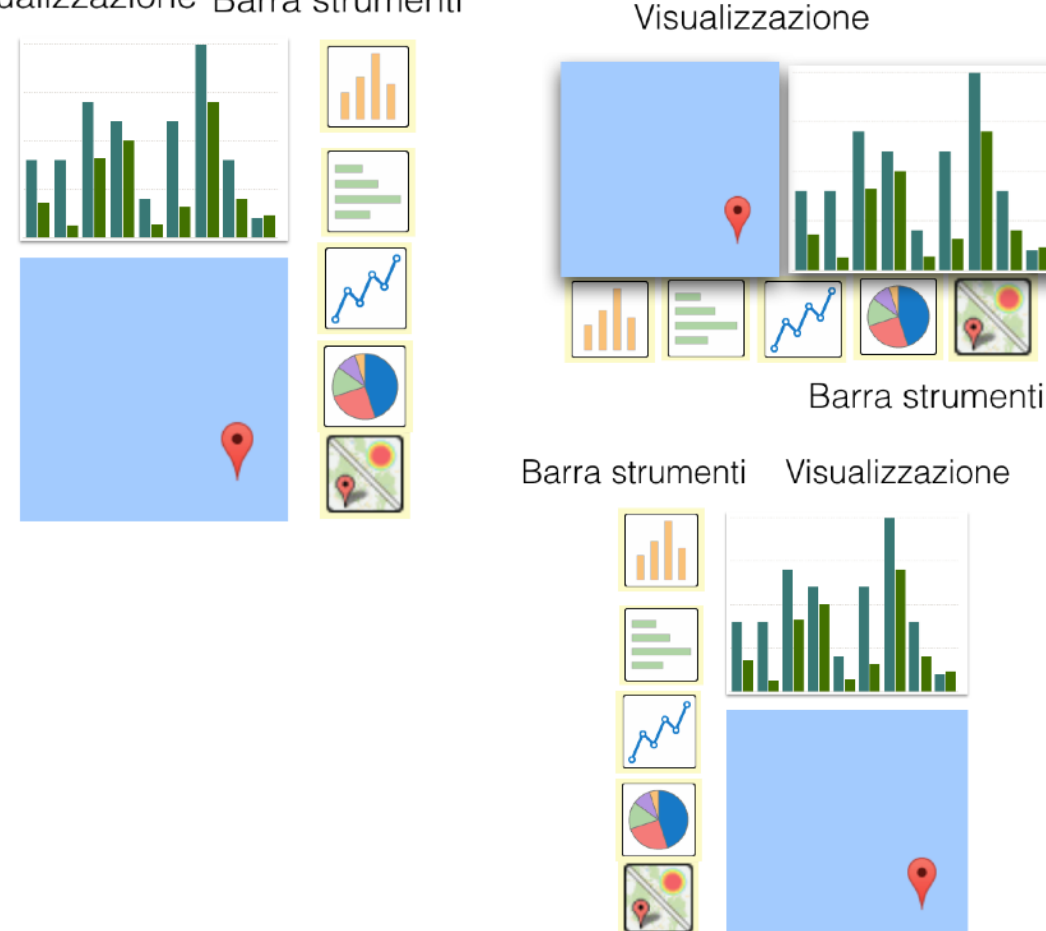

Visualizzazione Barra strumenti

Per il widget di visualizzazione consigliamo di tenere conto di questi strumenti e di creare un widget semplice, con la barra degli strumenti movibile a destra, sinistra, e sotto.

<span id="page-10-0"></span>http://www.cs.waikato.ac.nz/ml/weka/ [15](#page-10-2)

<span id="page-10-1"></span><sup>&</sup>lt;sup>16</sup> <http://polymaps.org>

<span id="page-11-1"></span>Dal punto di vista dell'usabilità e della grafica abbiamo selezionato [visual.ly](http://visual.ly)[.](#page-11-0)<sup>[17](#page-11-0)</sup> Questo programma è sia una galleria combinata che strumento generatore di info grafiche. Visual.ly mette a disposizione un set di strumenti per la costruzione di rappresentazioni dati di forte impatto, inoltre può anche essere utilizzata come piattaforma per condividere le creazioni dell'utente.

<span id="page-11-0"></span><sup>&</sup>lt;sup>17</sup> <http://visual.ly/product/infographic-design>